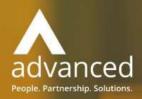

Business Cloud Essentials
1.5.6
Release Notes

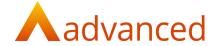

#### Copyright © Advanced Computer Software Group Ltd 2021

This document contains confidential and / or proprietary information. The content must not be disclosed to third parties without the prior written approval of Advanced Computer Software Group Limited or one of its subsidiaries as appropriate (each referred to as "Advanced"). External recipients may only use the information contained in this document for the purposes of evaluation of the information and entering into discussions with Advanced and for no other purpose.

Whilst Advanced endeavours to ensure that the information in this document is correct and has been prepared in good faith, the information is subject to change and no representation or warranty is given as to the accuracy or completeness of the information. Advanced does not accept any responsibility or liability for errors or omissions or any liability arising out of its use by external recipients or other third parties.

No information set out or referred to in this document shall form the basis of any contract with an external recipient. Any external recipient requiring the provision of software and/or services shall be required to enter into an agreement with Advanced detailing the terms applicable to the supply of such software and/or services and acknowledging that it has not relied on or been induced to enter into such an agreement by any representation or warranty, save as expressly set out in such agreement.

The software (if any) described in this document is supplied under licence and may be used or copied only in accordance with the terms of such a licence. Issue of this document does not entitle an external recipient to access or use the software described or to be granted such a licence.

The development of Advanced software is continuous and the published information may not reflect the current status. Any particular release of the software may not contain all of the facilities described in this document and / or may contain facilities not described in this document.

Advanced Computer Software Group Limited is a company registered in England and Wales with registration number 05965280 whose registered office is at Ditton Park, Riding Court Road, Datchet, Berkshire, SL3 9LL.

A full list of its trading subsidiaries is available at www.oneadvanced.com/legal-privacy

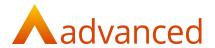

## INTRODUCTION

This document contains an overview of new features, fixes and changes made to version 1.5.6 of Business Cloud Essentials. The key features/Enhancements are:

- Revised customer and supplier show screens

## **FEATURES**

#### CUSTOMER AND SUPPLIER SHOW SCREENS

The customer and supplier show screens have been redesigned to clearly display the most relevant contact and financial information as follows:

#### **GENERAL**

From the 'General' tab the customer and supplier show screens are redesigned to display the following key details:

Main Contact

Financial and Overdue balances

**Outstanding Financial Documents** 

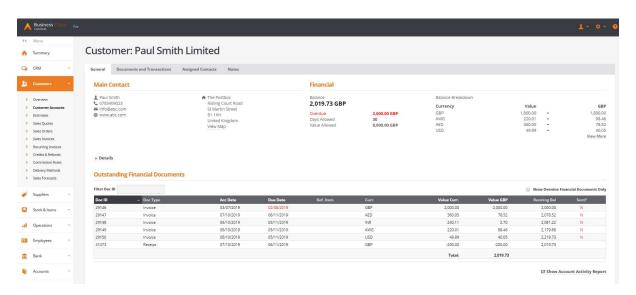

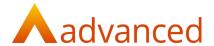

## MAIN CONTACT

The main customer and supplier contact details are located at the top left of the page for quick reference.

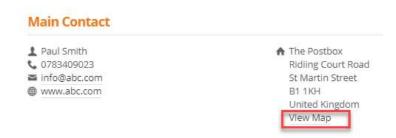

\_Note: An option to View Map displays the address location and directions using Google MAPs.

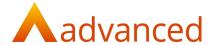

#### **FINANCIAL**

Financial displays the following key information:

Balance: Current balance of the account

Overdue: Of the current balance, the value of overdue items

Days Allowed: Trading terms

Value Allowed: Agreed credit limit

Where multiple currencies are used, the 'Balance Breakdown' displays the balances in currency together with the base equivalent using the current exchange rates:

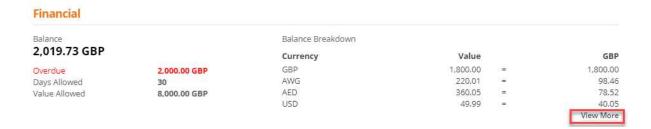

**Note:** Currency balances are displayed in descending order for customers and suppliers.

Where more than four currencies are used, clicking on the 'View More' link opens a pop up screen displaying all currencies used:

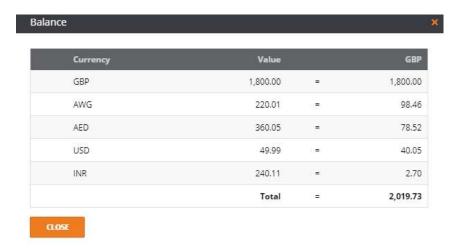

**Note**: A zero value may be displayed where any outstanding invoices are negated in value by unmatched payments or credit notes.

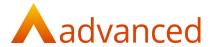

# DETAILS

Clicking 'Details' expands and displays the remaining fields for the selected customer or supplier record:

| ▼ Details               |                            |                   |                |  |
|-------------------------|----------------------------|-------------------|----------------|--|
| General                 |                            | Trade Terms       |                |  |
| Account Code:           | SMI002                     | Account Status:   | Credit Account |  |
| Customer Reference:     | CUST99                     | Credit Remaining: | 5,980.27 GBP   |  |
| Default Currency Code:  | GBP                        | Discount Rate:    |                |  |
| Default Sales Account:  | Default Sales Account      |                   |                |  |
| Default Project:        |                            | VAT               |                |  |
| Default Department:     |                            | VAT Number:       | GB 243609761   |  |
| Contact Details         |                            | VAT Type:         | UK Standard    |  |
| Preferred Contact Type: | Hardcopy                   | Other             |                |  |
| Accounts Contact        |                            | Created By:       |                |  |
| Name:                   | Mark Green                 | Created Date:     | 08/10/2019     |  |
| Telephone:              | 07999 123456               | Updated By:       |                |  |
| Fax:                    | 70.7-70.0 <del>-70.0</del> | Updated Date:     | 08/10/2019     |  |
| Email:                  | mg@abc.com                 |                   |                |  |
| Tags:                   |                            |                   |                |  |

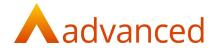

## **OUTSTANDING FINANCIAL DOCUMENTS**

The list of outstanding financial documents displays the following information:

Doc ID: Original document number

Document Type: Indicates if Invoice, Credit Note or Receipt

Accounting Date: Financial transaction date

Due Date: Due date calculated based on days allowed, an overdue due date is

displayed in red

Ref. Item: Displays any linked document reference, for example PO/SO

Currency: Currency of transaction

Value Currency: Value in currency

Value GBP: GBP Base value

Running balance: Cumulative balance of the transactions displayed on screen

Sent? (Customer): Sent status of document (customers only)

On Hold? (Supplier): On Hold status of document (suppliers only)

#### **Outstanding Financial Documents**

| Filter Doc ID |          |            |            |           |       |             |           | Show Overdue Fina | ancial Documents Only |
|---------------|----------|------------|------------|-----------|-------|-------------|-----------|-------------------|-----------------------|
| Doc ID        | Doc Type | Acc Date   | Due Date   | Ref. item | Curr. | Value Curr. | Value GBP | Running Bal       | Sent?                 |
| 29146         | Invoice  | 03/07/2019 | 02/08/2019 |           | GBP   | 2,000.00    | 2,000.00  | 2,000.00          | N                     |
| 29147         | Invoice  | 07/10/2019 | 06/11/2019 |           | AED   | 360.05      | 78.52     | 2,078.52          | N                     |
| 29148         | Invoice  | 06/10/2019 | 05/11/2019 |           | INR   | 240.11      | 2.70      | 2,081.22          | N                     |
| 29149         | Invoice  | 06/10/2019 | 05/11/2019 |           | AWG   | 220.01      | 98.46     | 2,179.68          | N                     |
| 29150         | Invoice  | 06/10/2019 | 05/11/2019 |           | USD   | 49.99       | 40.05     | 2,219.73          | N                     |
| 31373         | Receipt  | 07/10/2019 | 06/11/2019 |           | GBP   | -200.00     | -200.00   | 2,019.73          |                       |
|               |          |            |            |           |       | Total:      | 2,019.73  |                   |                       |

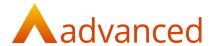

## **Show Overdue Financial Documents Only**

Selecting this tick box displays overdue items only:

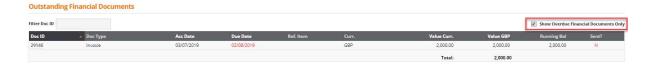

#### **Filter Doc ID**

Users may search the list of outstanding financial documents by entering all or part of a Document ID number returning all documents containing the number entered:

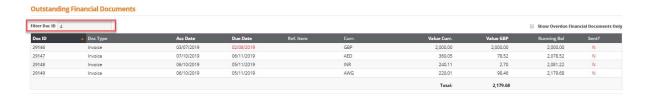

#### SHOW ACCOUNT ACTIVITY REPORT

An account activity report for the selected Customer or Supplier can be accessed by clicking on the 'Show Account Activity Report' link from the show screen which will open in a separate tab.

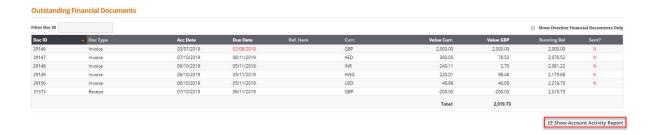

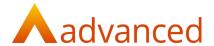

## AWAITING PROCESSING

An 'Awaiting processing' information strip displays processes that are pending action together with an indicator of the number of processes requiring action.

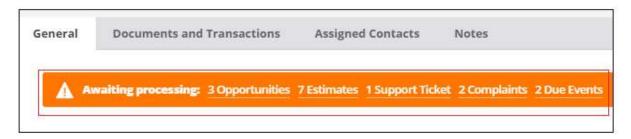

On clicking on any of the processes the user is redirected to the corresponding list.

For Customers the following processes are displayed:

Opportunities
Estimates
Support Ticket

Due Events

Complaints

For Suppliers the following processes are displayed:

**Purchase Quotes** 

**Purchase Orders** 

Complaints

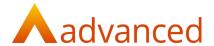

#### **ACCOUNT STATUS**

The status of an account is displayed next to the account name to inform the user.

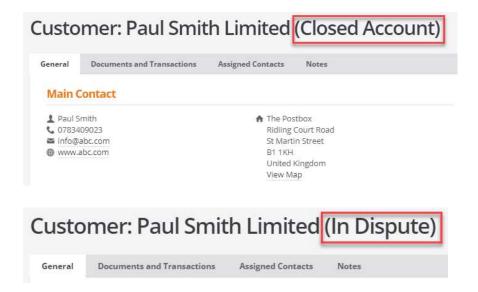

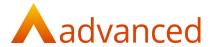

#### **DOCUMENTS AND TRANSACTIONS**

A full list of current and historic documents is displayed from the tab named 'Documents and Transactions.

For each document type a '+New' link is available to permit the user to quickly create new documents. When used, the selected link is opened as a separate tab.

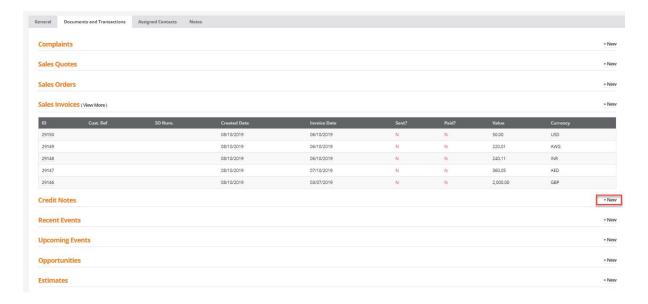

NOTE: The '+New link' is disabled if the account has a 'Closed Account' or 'In Dispute' status.

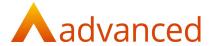

#### ASSIGNED CONTACT

For customer accounts, all contacts can be displayed from the 'Assigned Contacts' tab.

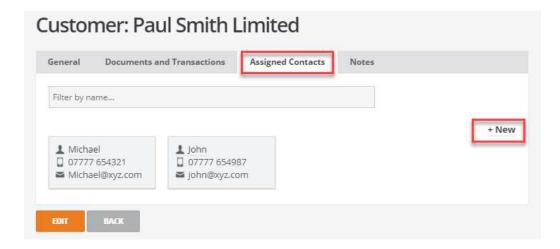

## Filter by name...

Users may search the list of contacts by entering all or part of a contact name returning all contacts containing the text entered:

#### +New

New contacts can be created using the '+New' link to open the new contact screen. When used, the selected link is opened as a separate tab.

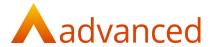

#### CUSTOM DOCUMENTS - STOCK ITEM BARCODE IN DATASET FOR SALES

For custom document design a 'Barcode' data field has been included within 'Document Line Items' for use with Sales type custom documents.

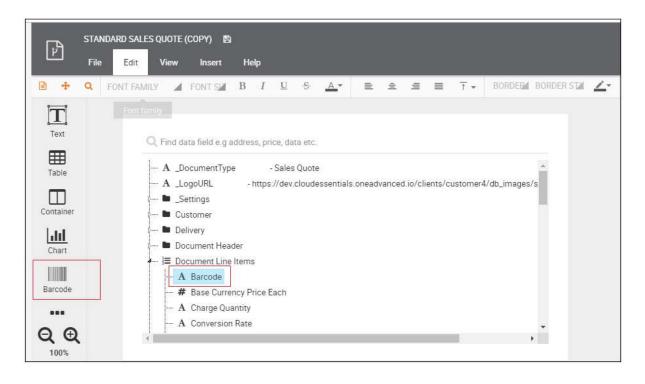

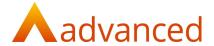

#### **CUSTOM DOCUMENTS - JOB CARD**

For Works orders, all sales order related data can be specified individually by selecting from the following data fields:

**Customer Name** 

**Customer Reference** 

Sales order Info

Sales Order Number

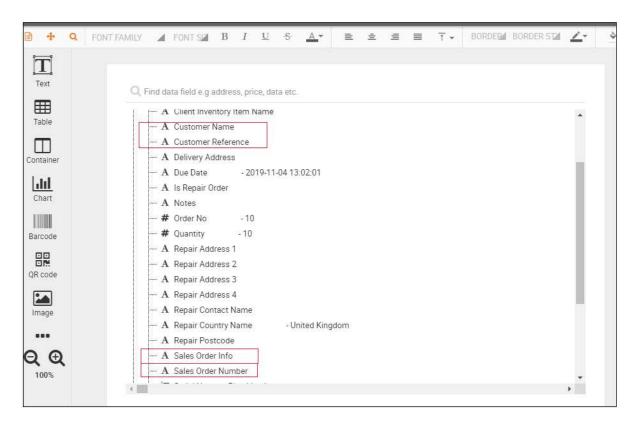

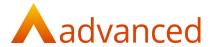

## SMALL ENHANCEMENT

#### WORKS ORDER SEARCH FILTER - 'DUE DATE FROM' / 'DUE DATE TO'

New search Works Order filters have been introduced:

Due Date From

Due Date To

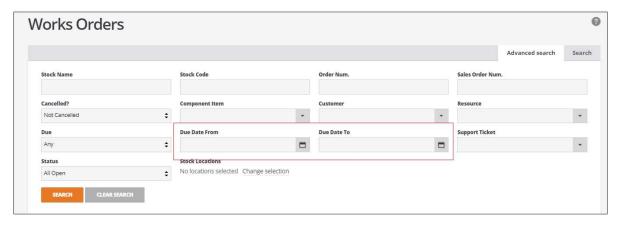

**NOTE:** When initially entering dates to a blank 'Due Date From' or 'Due Date To' field, both fields will be populated with the same date.

## **BOM IMPORTS - COMMENTS COLUMN**

The BOM Import template has been extended to include 'Comments'.

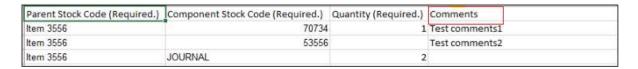

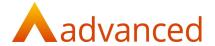

#### **DUPLICATE SUPPLIER REFERENCE**

A warning message has been introduced to inform the user if the Purchase Invoice supplier reference entered for this supplier account has been used before.

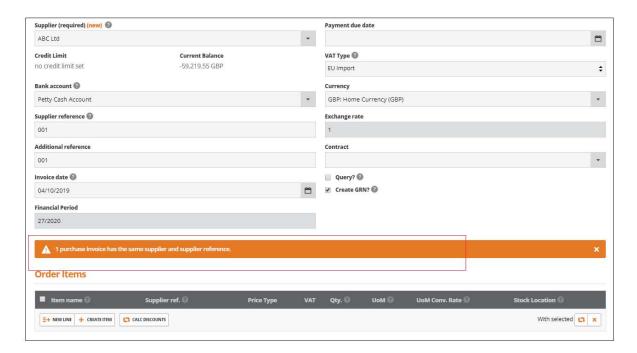

#### **DEFECTS**

| JIRA ID   | TITLE                               | RESOLUTION                                                                                                    |
|-----------|-------------------------------------|----------------------------------------------------------------------------------------------------|
| HBCE-3476 | User Permissions preventing related | Problem: Several user permissions were                                                                                                    |
| NBCE-3476 | options preventing related          | found not to fully support their related actions.  A) When editing stock, from the manufacturing tab; process routing drop down was not showing options if user was a Sales Administration user and not operator.  B) From CRM, the Contacts was not available from the dropdown menu, if the GDPR pack permission was not selected. |
|           |                                     | <b>Solution</b> : Modified to correctly display the drop-down options.                                                                                                    |

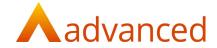

| HBCE-3527 | Saving Stock items with a blank Stock<br>Code                                                         | Problem: Stock items could be created with a blank Stock Code. Solution: Introduced a warning message to inform                                                                                                    |
|-----------|----------------------------------------------------------------------------------------------------|----------------------------------------------------------------------------------------------------|
|           |                                                                                                    | users the Stock Code is a required field and cannot be left blank.                                                                                                    |
| HBCE-3837 | Custom Documents – Using the 'Make a Copy' function from edit mode was not saving the copied document | Problem: From the Custom Documents edit mode, it was possible to access document template functions to Copy, Open, New and Remove.  Solution: The Copy, Open, New and Remove options have been removed from Custom Documents edit mode.  Functions to Create new templates, Edit, Copy and Disable templates are available from the listing page of the Custom Documents. |
| HBCE-3838 | Incorrect Sales Invoice format                                                                        | Problem: When previewing a Sales Invoice the system correctly returned an 'Invoice'. However, when printing, the sales Invoice was showing as a 'Payment application'.  Solution: Modified to return the correct format type.                                                                                                    |
| HBCE-3839 | Print job card not updating printed status                                                            | Problem: After printing a job card, status of the print column did not update the status to show as 'Y'.  Solution: Corrected to ensure 'Prnt' column is updated to 'Y'.                                                                                                    |

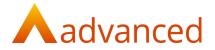

# BUG

| JIRA ID  | TITLE                                  | RESOLUTION                               |
|----------|----------------------------------------|------------------------------------------|
| HBCE-614 | System permitted stock adjustments     | Problem:                                 |
|          | to be created for service, consumables | The dropdown selection permitted non     |
|          | and asset order item types.            | stock Items to be selected for stock     |
|          |                                        | adjustments.                             |
|          |                                        | Solution:                                |
|          |                                        | All non-stock items have been suppressed |
|          |                                        | from the 'Stock/Order Item' dropdown on  |
|          |                                        | Stock Adjustments.                       |